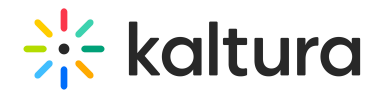

# PlayKit JS 360 & VR

Last Modified on 10/27/2022 12:24 pm IDT

## **Overview**

This guide will walk you through the configuration of the VR plugin for the PlayKit JS Player for developers.

The Kaltura Player supports 360° video on both desktop and mobile devices for any kind of motion: mouse, touch, device motion, and keyboard keys.

This plugin is dependent on three.js library.

The player will be informed that it deals with 360/VR media which is part of the Kaltura player config sources (using providers population the sources with the hints below)

```
metadata must contain "tags": "360" and "vr": {} which is not null
```
In case the app is using setMedia instead of load media tags and vr attributes are expected to be populated by the app.

```
{
 "sources": {
  "options": {},
  "metadata": {
   "tags": "360"
  },
  "hls": [],
  "dash": [],
  "id": "",
  "duration": 362,
  "type": "Vod",
  "poster": "",
  "dvr": false,
  "vr": {},
  "captions": []
 }
}
```
## Getting Started

#### **Prerequisites**

The plugin requires PlayKit JS Player to be loaded first.

#### Installing

First, clone and run yarn to install dependencies:

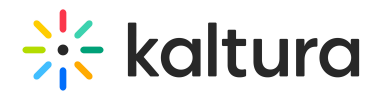

git clone https://github.com/kaltura/playkit-js-vr.git cd playkit-js-vr yarn install

#### Building

#### Then, build the player

yarn run build

#### Embed the library on your test page

Finally, add the bundle as a script tag on your page, and initialize the player

```
<script type="text/javascript" src="/PATH/TO/FILE/playkit.js"></script>
<!--PlayKit player-->
<script type="text/javascript" src="/PATH/TO/FILE/playkit-vr.js"></script>
<!--PlayKit VR plugin-->
<div id="player-placeholder" style="height:360px; width:640px"> <script type="text/javascript"> var
playerContainer = document.querySelector("#player-placeholder"); var config = { ... plugins: { vr: {
toggleStereo: true } } ... }; var player = playkit.core.loadPlayer(config);
playerContainer.appendChild(player.getView()); player.play(); </script>
\langlediv>
```
### Features

- The Player will load on stereo mode
- Enable toggle VR/stereo mode button.
- Change the sensitivity of the motion using moveMultiplier attribute. by default is  $0.15$ .
- Change the sensitivity of the device itself, using deviceMotionMultiplier attribute. by default is  $\boxed{1}$ .
- Change the camera options The projection mode is designed to mimic the way the human eye sees. It is the most common projection mode used for rendering a 3D scene. CameraOptions.

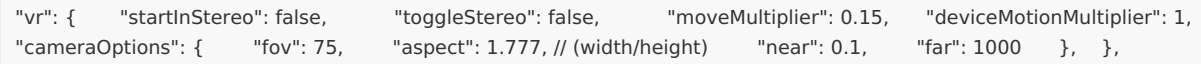

## Configuration attributes

### **VR\_STEREO\_MODE\_CHANGED**

VR Plugin Player Event -

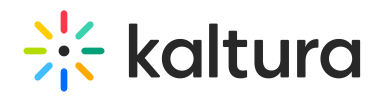

### **VR\_NOT\_SUPPORTED**

VR Plugin Player Error code -

## Example

**VR Plugin Example**